# **CST-Frame Model**

This section describes the CST-Frame model, which is used to create the sample and generation subprograms for a model. Sample subprograms provide a sample of user exit code and generation subprograms supply code frame parameters.

This section covers the following topics:

- [Sample Subprograms](#page-0-0)
- **•** [Generation Subprograms](#page-0-1)
- [Parameters for the CST-Frame Model](#page-1-0)
- [User Exits for the CST-Frame Model](#page-3-0)

### <span id="page-0-0"></span>**Sample Subprograms**

Sample subprograms are invoked from a user exit and provide a starting sample to help the developer create user exit code. They can be simple or complicated, depending on the model.

Before invoking the sample subprograms, Natural Construct invokes all maintenance subprograms and the pre-generation subprogram. This ensures that the current specification parameters are valid and the conditions are set.

When creating a sample subprogram, you can include additional parameters to give the developer more control over what is generated into the user exit.

#### **Note:**

To pass additional information to the subprogram, use the CU—PDA.#PDAX-FRAME-PARM variable.

#### **To define a sample subprogram:**

- 1. Type ".E" at the beginning of a user exit line in the Code Frame editor.
- 2. Press Enter.

For more information about defining a sample subprogram, see Use Parameters Supplied by User Exits.

### <span id="page-0-1"></span>**Generation Subprograms**

Generation subprograms are invoked from a code frame and supply code frame parameters. Because the lengths and contents of some parameters change based on user-supplied input values or information in Predict, these parameters must be supplied by the generation subprograms. The subprograms write statements to the Natural edit buffer, based on the user-supplied input parameters or other calculated values.

To write to the edit buffer, include a DEFINE PRINTER(SRC=1) OUTPUT 'SOURCE' statement in the subprogram that routes the output to the source work area. To allow models to be ported to multiple platforms, use the CU--DFPR copycode member to define the SRC printer.

All WRITE, DISPLAY, and PRINT statement output for your print file is written to the edit buffer. Use the NOTITLE option on each of these statements. If a DISPLAY statement is used in the subprogram, also use the NOHDR option. When trailing blanks should be suppressed in variable names, the PRINT statement can be a useful alternative to the WRITE statement. However, you may want to increase the line length of the edit buffer when using the PRINT statement, so variable names are not split at the hyphen  $(-).$ 

Because generation logic can be highly complex, these subprograms allow ultimate flexibility. However, they are less maintainable than code frame statements because you must change Natural programs to modify the generated code.

Generation subprograms can also accept the #PDA-FRAME-PARM constant code frame parameter from the CU—PDA common parameter data area. This parameter allows a subprogram to be invoked several times within the generation process. Each time the generation subprogram is invoked, it can use the value of this parameter to determine what to generate.

#### **To invoke a generation subprogram:**

- 1. Specify line type "N" at the > prompt in the Code Frame editor.
- 2. Optionally, specify the constant parameter value at this prompt.

#### **References**

- For more information about generation subprograms, see Parameters Supplied by Generation Subprograms.
- For an example of a generated generation subprogram, refer to CUMNGGL in the SYSCST library.

### <span id="page-1-0"></span>**Parameters for the CST-Frame Model**

Use the CST-Frame model to create the generation or sample subprogram. This model has one specification panel, Standard Parameters.

#### **Standard Parameters Panel**

```
 CUGFMA CST-Frame Subprogram CUG-MA0
                                                    Standard Parameters
 Module name ........ CXMNGGL_ 
 Parameter data area CXMNPDA_ * 
Title \dots\dots\dots\dots. Frame \dotsDescription \dots\dots. This generation/sample subprogram \dots\frac{1}{2} , \frac{1}{2} , \frac{1}{2} , \frac{1}{2} , \frac{1}{2} , \frac{1}{2} , \frac{1}{2} , \frac{1}{2} , \frac{1}{2} , \frac{1}{2} , \frac{1}{2} , \frac{1}{2} , \frac{1}{2} , \frac{1}{2} , \frac{1}{2} , \frac{1}{2} , \frac{1}{2} , \frac{1}{2} , \frac{1\frac{1}{2} , \frac{1}{2} , \frac{1}{2} , \frac{1}{2} , \frac{1}{2} , \frac{1}{2} , \frac{1}{2} , \frac{1}{2} , \frac{1}{2} , \frac{1}{2} , \frac{1}{2} , \frac{1}{2} , \frac{1}{2} , \frac{1}{2} , \frac{1}{2} , \frac{1}{2} , \frac{1}{2} , \frac{1}{2} , \frac{1\frac{1}{2} , \frac{1}{2} , \frac{1}{2} , \frac{1}{2} , \frac{1}{2} , \frac{1}{2} , \frac{1}{2} , \frac{1}{2} , \frac{1}{2} , \frac{1}{2} , \frac{1}{2} , \frac{1}{2} , \frac{1}{2} , \frac{1}{2} , \frac{1}{2} , \frac{1}{2} , \frac{1}{2} , \frac{1}{2} , \frac{1 Enter-PF1---PF2---PF3---PF4---PF5---PF6---PF7---PF8---PF9---PF10--PF11--PF12---
        help retrn quit
```
The input fields on the Standard Parameters panel are:

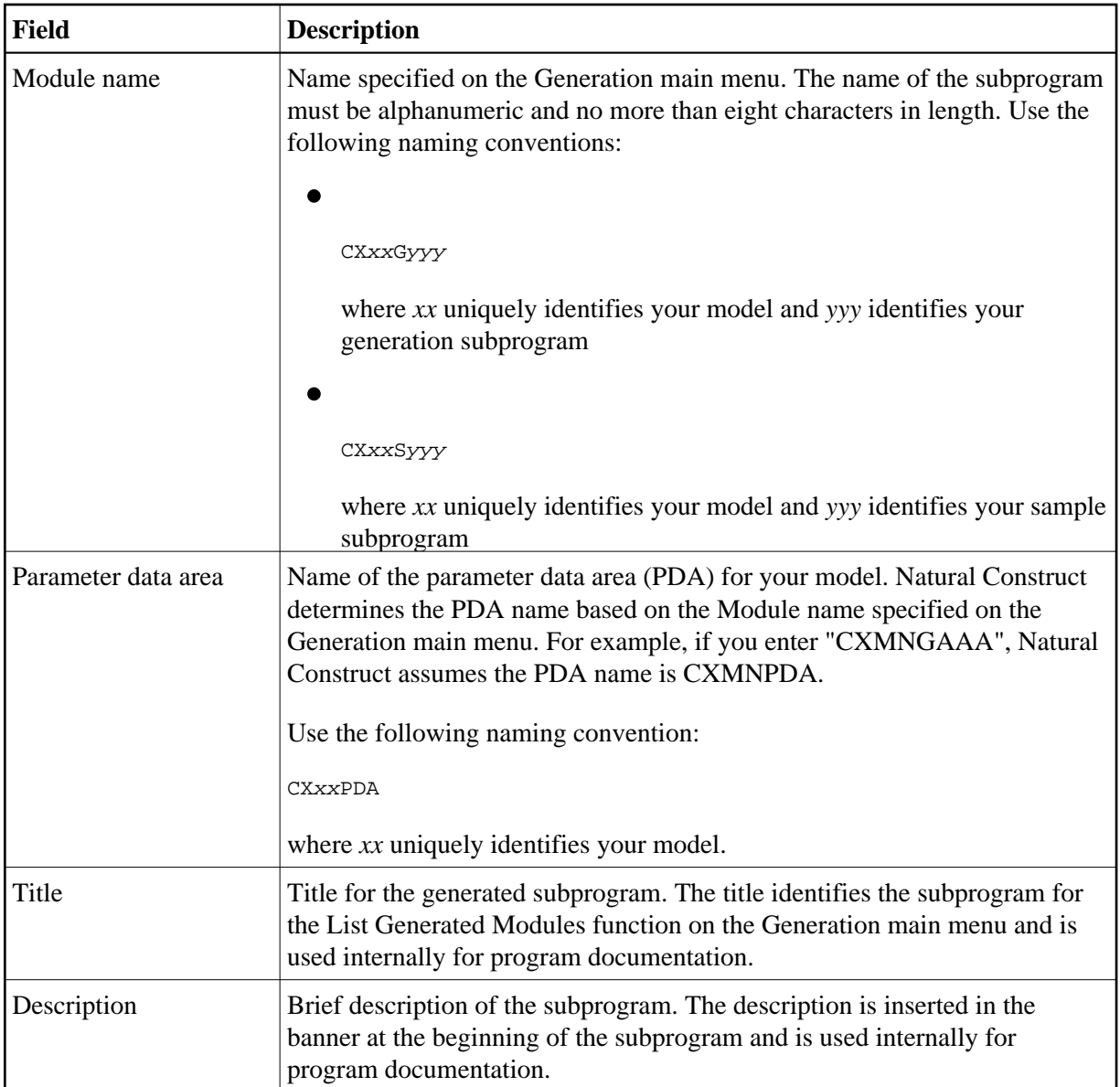

## <span id="page-3-0"></span>**User Exits for the CST-Frame Model**

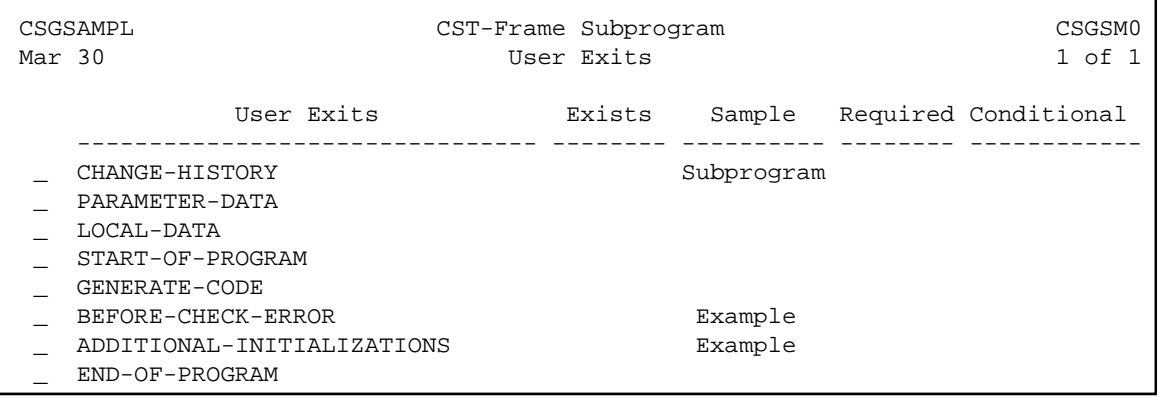

For information about these user exits, see Supplied User Exits. For information about using the User Exit editor, see *User Exit Editor*, *Natural Construct Generation*.